## PassPay

Instruksjoner for opprettelse av bruker

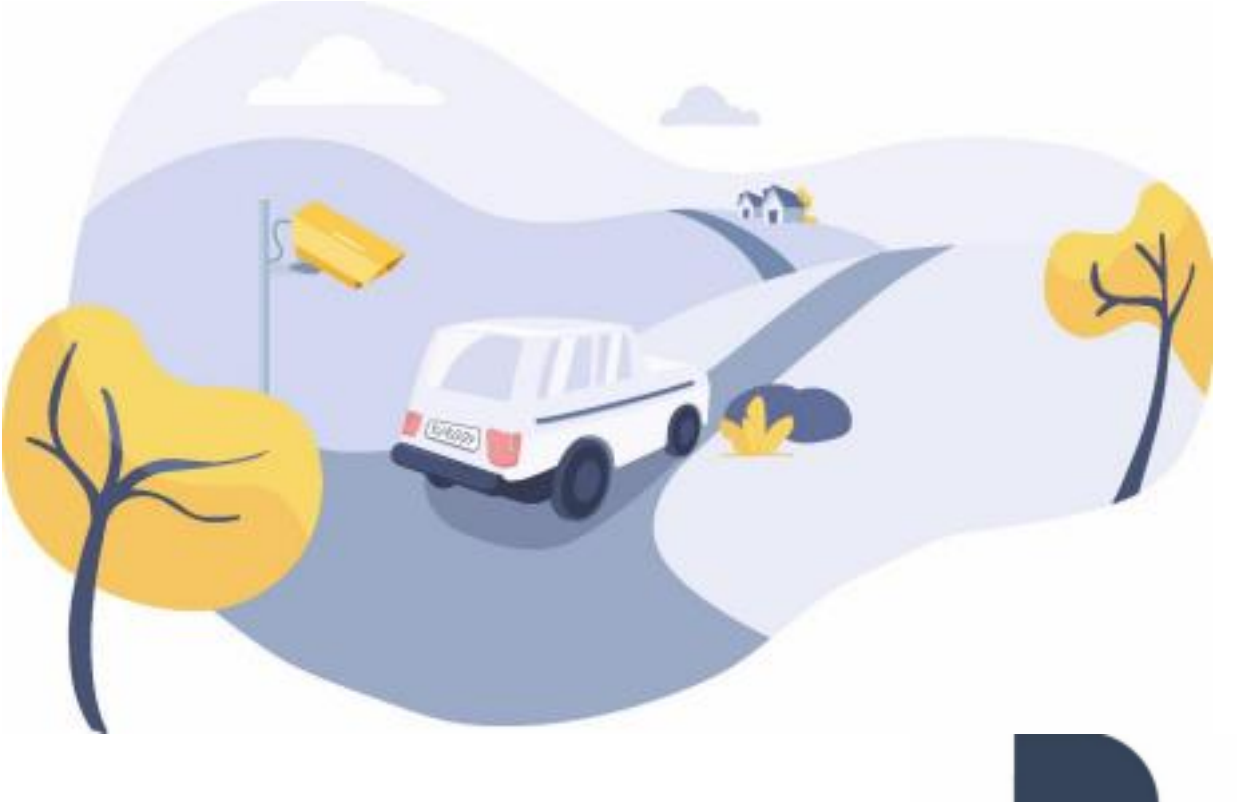

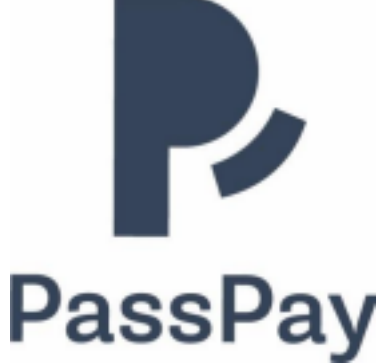

Gå til www.passpay.no og klikk på Logg inn

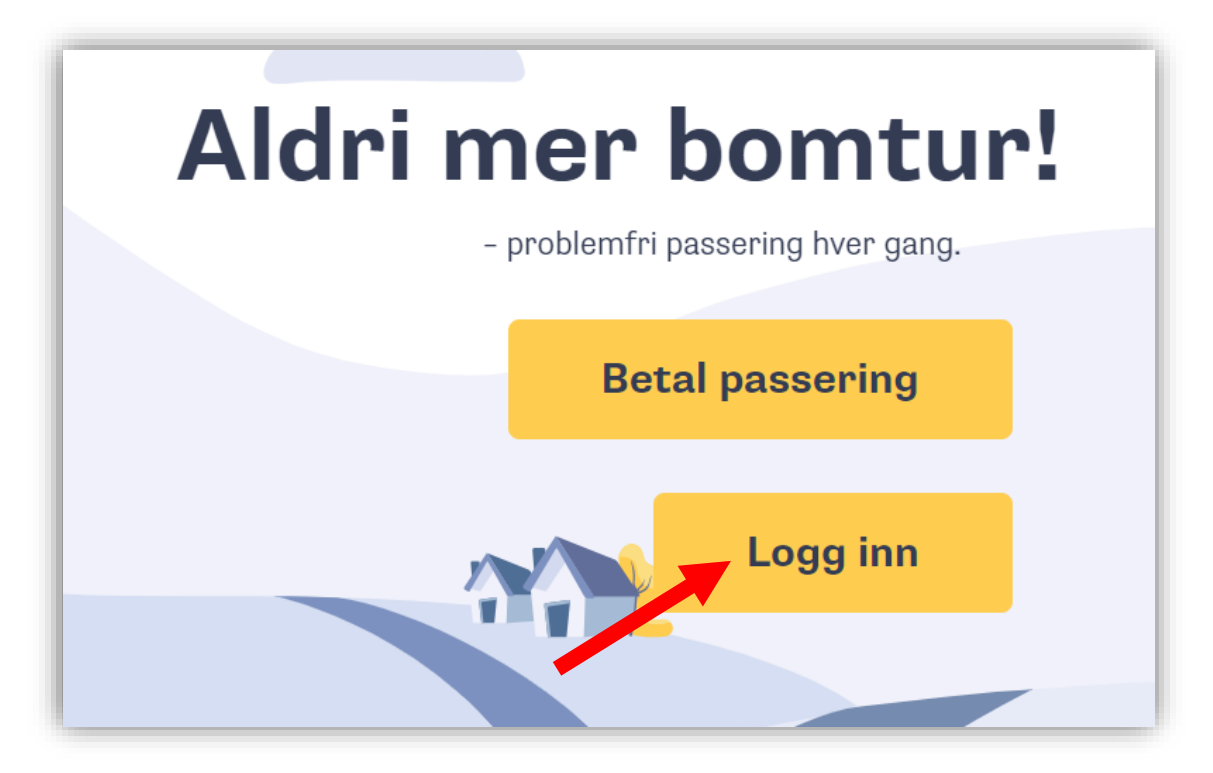

## Klikk på Registrer deg

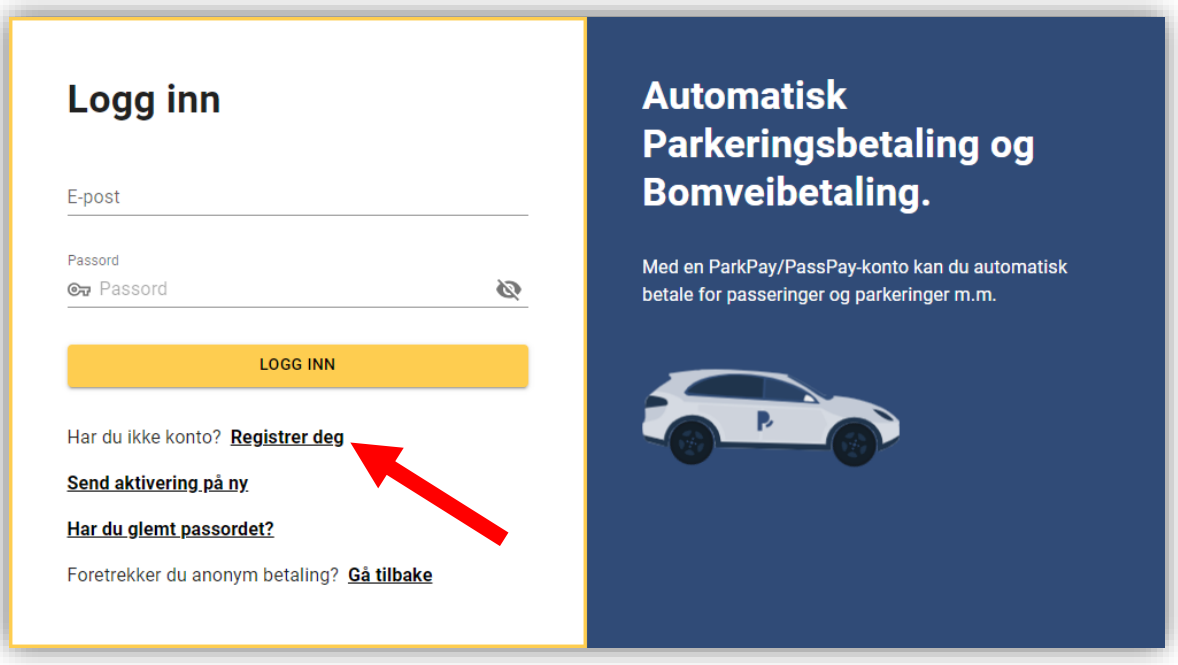

Fyll ut skjemaet og klikk på Registrer deg

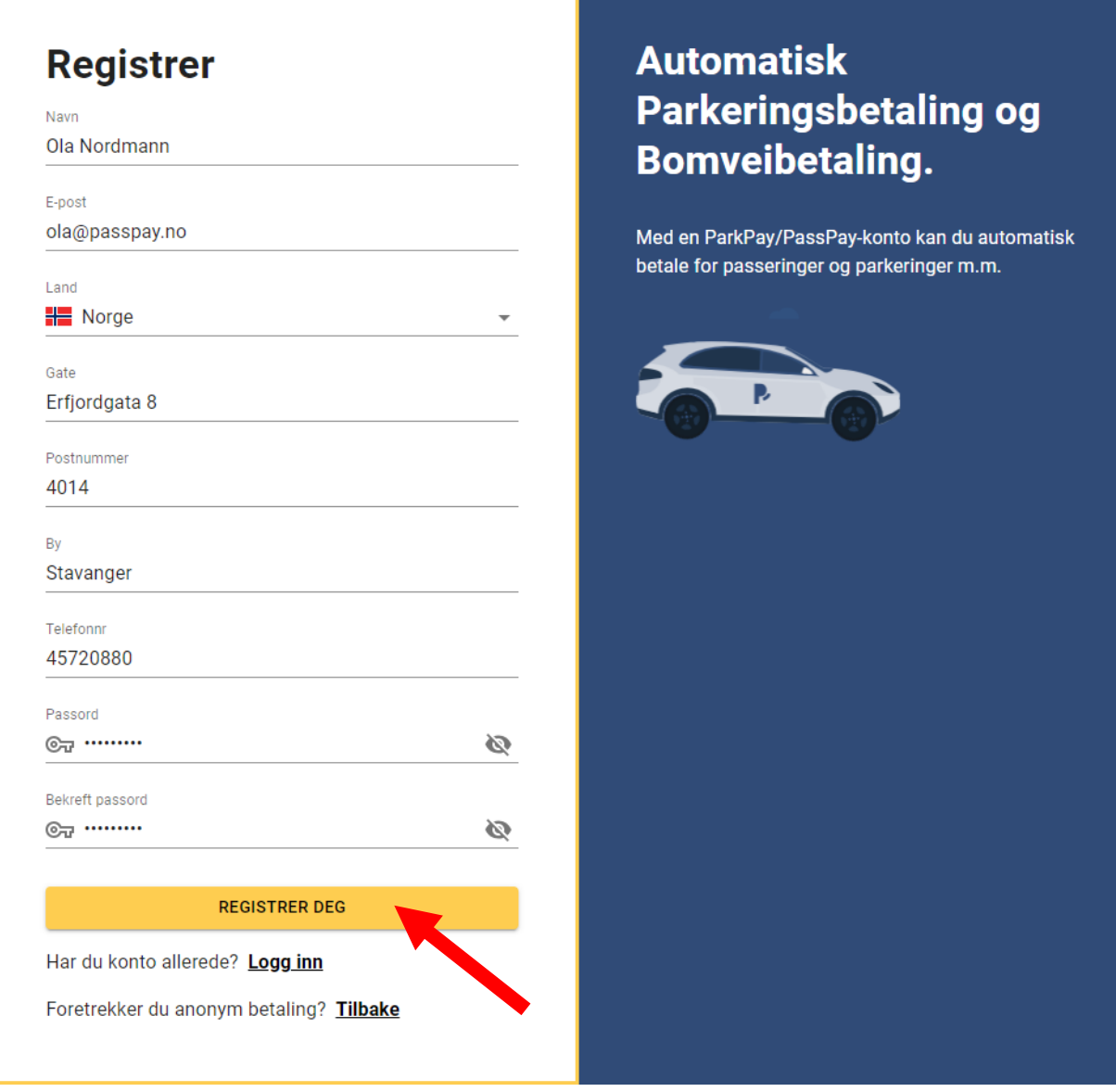

Du vil snart motta en epost fra PassPay Åpne eposten og klikk på aktiveringslenken for å aktivere din konto Husk å sjekke mappen for søppelpost

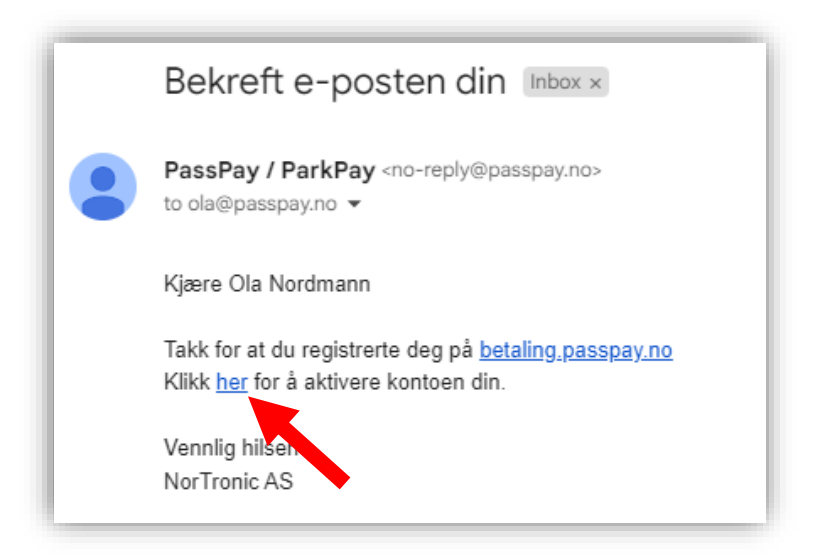

Når kontoen er aktivert kan du logge inn med din epost og ditt passord

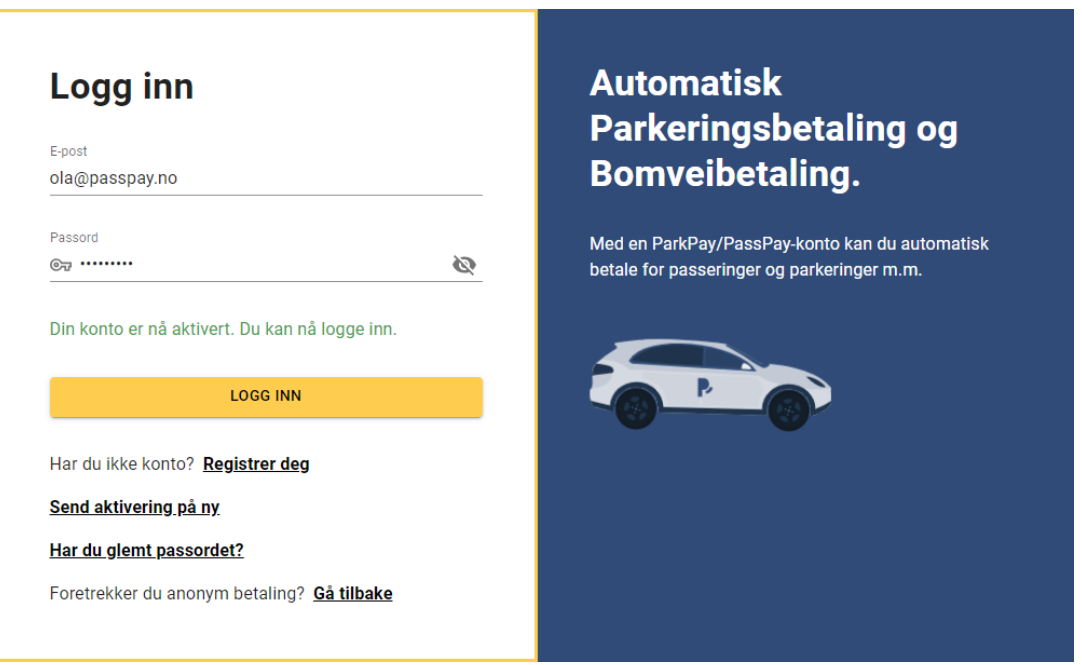